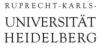

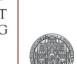

# Mathematica - a First Glance

oder

# 'Nie wieder verrechnen!'

Peter Fischer, ZITI

Tools - Introduction to Mathematica

© P. Fischer, ZITI, Uni Heidelberg 1

## What is Mathematica ?

- Initially: algebraic manipulation of formulae
  - Integration
  - Differentiation
  - Many special functions
- Later:
  - Numerical methods
  - Fancy graphics
  - Sound, Image processing, lots of specialties...
- Recently:
  - 'Demonstrations' on the Web: <u>http://demonstrations.wolfram.com/</u>
  - Separate 'CDF player' to locally run demos (2.7GB!)
  - All notebooks can be downloaded, viewed, changed

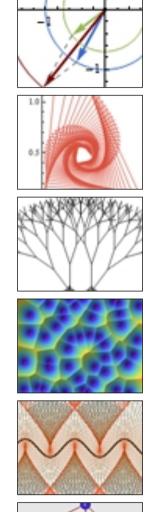

# What can WE use it for

- Function Plotting
  - For publications
  - For our understanding

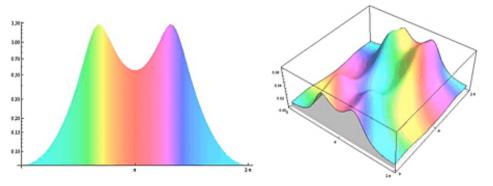

- Equation solving, optimizations
- Verification of manual results
- Data visualization and analysis
- Educational display of relations / effects / ...
- For fun!

- Licenses are (very) expensive
- But: Mathematica is available on the CIP Pool Machines
- 15 day trial version is free!
- On the CIP Pool type:
  - > mathematica &

Sorry: only 20 (?) licenses available. Please use in teams!!!!

## Similar Tools?

- Maple: commercial, <u>www.maplesoft.com</u>
- Magma: commercial, <u>magma.maths.usyd.edu.au/magma</u> Mainly Computer Algebra, no graphics.
- MATLAB:... more for matrices, i.e. linear systems
- Octave: open source alternative to MATLAB
- sage: open source (pronounce 'seetch') <u>www.sagemath.org</u>
   See: http://doc.sagemath.org/html/de/a tour of sage/

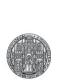

# BASICS

Tools - Introduction to Mathematica

© P. Fischer, ZITI, Uni Heidelberg 6

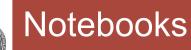

## P.F.'s Mathematica Tutorial R

| Inpu       | t & Evaluation | 7                                        |
|------------|----------------|------------------------------------------|
|            | Demo           | ٢                                        |
| In[191]:=  | x = 3          | F                                        |
| Out[191]=  | 3              |                                          |
| In[193]:=  | Sin[x] // N    | K                                        |
| Out[193]=  | 0.14112        | a la la la la la la la la la la la la la |
| ln [194]:= | x!             | K ]                                      |
| Out[194]=  | 6              | 3                                        |

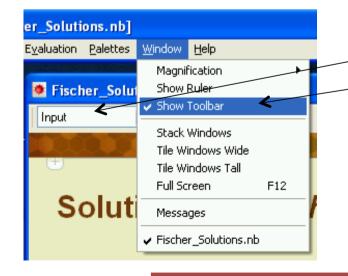

- User interface: Notebooks
- Each group has a specific format
- Document title, subtitle,...
- Sections, subsection,...
- Input This must be used for all input !
- Hierarchical Input: Blocks can be made invisible by clicking on rulers on right side
- Colors / Styles use templates
  - Format  $\rightarrow$  StyleSheet  $\rightarrow$  ...
- Get format selection box in Window from
  - Window  $\rightarrow$  Show Toolbar
- Before saving a notebook, the (memory consuming) outputs can be cleared with
  - Cell → Delete All Output
- File extension: \*.nb

# Entering Stuff

- An input is 'executed' by ending with SHIFT Return
  - Just entering CR starts a new line but does not execute it
  - The input line is evaluated and an output is produced
  - I To disable output (for definitions...), end the input line with ';'

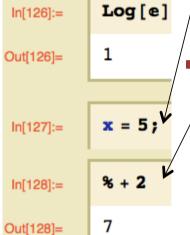

- Each input/output line gets a line number
   /• The last input line can be referred to as '%'
  - The line before with '%%' etc.
  - Any line can be referred to by its number with %n (no blank)

## Parenthesis

- (...) for normal mathematical priorities
- [...] for *function* arguments
- {...} are *lists* (see later), used also for vectors, matrices,...
- [[ n ]] are indices in lists (see later)
- (\* ... \*) are comments

Very useful later!

# Getting Help

- Select a key word, then press F1
- In the Help Window
  - Use key words
  - Use 'see also' section at the bottom
  - Very nice feature: all examples can be executed and modified
- More help on wolfram pages, for instance
  - http://www.wolfram.com/support/learn/

## Formatting Input

- The GUI Palettes → Basic Math Assistant helps a lot!
- Special characters are obtained with ESCAPE Commands:
  - ESC a ESC  $\rightarrow \alpha$
  - ESC p ESC  $\rightarrow \pi$
  - ESC ii ESC  $\rightarrow$  i (imaginary unit, also I)
  - ESC ee ESC  $\rightarrow$  e (base of natural logarithm, also E)
  - ESC inf ESC  $\rightarrow \infty$  (infinity)
- - ESC elem ESC  $\rightarrow \in$  (element of a set)
- Special formatting (exponent, fraction,..) is obtained with
  - Note: The special character • CTRL ^ or CTRL 6  $\rightarrow$  Exponent (PC, MAC) 12' on some keyboards does
  - $\rightarrow$  lower index • CTRL
  - CTRL SHIFT /  $\rightarrow$  Fraction
  - $\rightarrow$  Square Root • CTRL 2
- Note: All Commands and Functions start with Uppercase (Sin[], Log[], Simplify[],...)

NOT work for squaring!

## The Math Assistant

- All formatting, symbols, expressions etc. are collected in the Math Assistant
  - Palettes  $\rightarrow$  Basic Math Assistant

| 0    | -11-   |         | Basic  | Mati  | h Assi     | stant   |        | 6      | Basic Commands                   | (7                   |
|------|--------|---------|--------|-------|------------|---------|--------|--------|----------------------------------|----------------------|
| • C  | alcula | ator    | Bas    | sic / | Advan      | ced     |        | ?      | $\sqrt{x}  y = x  d \int \Sigma$ | (::) List 2D 3D      |
|      | x      | У       | t      | θ     | ^          | Docu    | ument  | tation | Calculus                         |                      |
|      | 7      | 8       | 9      | 1     | •/_        | √■      | π      | e      | D                                | Limit                |
|      | 4      | 5       | 6      | ×     |            | ₽.      | 0      | i      | Integrate                        | Integrate (definite) |
|      | 1      | 2       | 3      | -     | ()         | 1.      | -      |        | Sum                              | DSolve               |
|      | 0      |         | N      | +     | <b>{•}</b> | ,       | =      | 1      | ∂_ ■                             | ∂_,,, ■              |
|      | Т      | ab      | En     | ter   |            | aditio  | nalFo  | orm    | -                                |                      |
|      | In     | put fro | m Abo  | ove   | Cr         | eate l  | nput C | Cell   | ∫∎d⊡                             | ∫°∎d⊡                |
|      | Ou     | tput fr | om Ab  | ove   | С          | reate ' | Text C | )ell   | Σ                                | ∏°== ■               |
|      | Con    | nmano   | d Com  | plete | N          | lake T  | empla  | ite    | 40=0 •                           | 10=0 •               |
|      |        |         |        |       |            |         |        |        | More •                           | Numeric 🔻            |
| ⊳ B  | asic ( | Comn    | nands  | 5     |            |         |        |        | Multivariable Calcul             | JS 🔻                 |
| ⊳ Tj | /pese  | etting  |        |       |            |         |        |        | Typesetting                      |                      |
| ►H   | elp a  | nd Se   | etting | S     |            |         |        |        | Help and Settings                |                      |
|      |        |         |        |       |            |         |        | 100%   |                                  | 100%                 |

# Aborting Calculations

- When calculations take too long:
  - •ALT . (or %. on MAC)
  - or Evaluation  $\rightarrow$  Abort Evaluation
- This sometimes does not work
  - Try several times
  - Kill the process in the operating system

- Remark:
  - Mathematica is divided in a graphical 'Front End' and a 'Kernel' which does the calculations.
  - The kernel can use several cores or run on a remote machine!

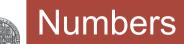

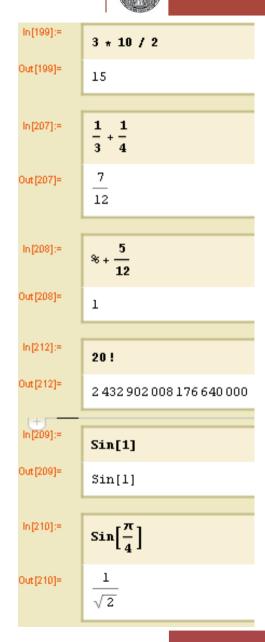

- Normal numbers are EXACT, with arbitrary precision
- Fractions are kept, but simplified
- Functions are NOT evaluated numerically by default
- To get a numerical value, use N[value, precision]
- A simplified Postfix syntax uses the // operator:
  value // N
- An alternative syntax is Prefix notation with @:
   N @ value (e.g. N@Cos@π )
- These two versions work for ALL functions (with 1 arg)

## Complex Numbers

| a = 3 + 4 n; b = 1 + n;     |
|-----------------------------|
| a + b                       |
| 4+5 i                       |
|                             |
| ab                          |
| -1 + 7 ±                    |
|                             |
| a/b                         |
| $\frac{7}{2} + \frac{1}{2}$ |
|                             |
| Re[a]                       |
| 3                           |

| Imaginary unit is I o | r i 🕯 | (entered as ESC | ii | ESC) |
|-----------------------|-------|-----------------|----|------|
|-----------------------|-------|-----------------|----|------|

- Some functions with a complex number x are:
  Re[x] or x//Re real part Re[3+I] → 3
  Im[x] imaginary part Im[3+I] → 1
  Abs[x] absolute value Abs[3+I] → √10
  Arg[x] angle Arg[3+I] → ArcTan[1/3]
  Conjugate[x] 3+I//Conjugate → 3-I
  - ComplexExpand[x] simplifies assuming real variables
- Functions work with complex numbers:
  - Sqrt[3+4I]  $\rightarrow$  2+I
  - Exp[x+I y]//ComplexExpand
    - $\rightarrow$  E<sup>x</sup> Cos[y] + I E<sup>x</sup> Sin[y]

- Calculate the square root of 2 with 100 digits precision
- Can 20! be divided by 45 or by 46 ?
  - What is the general approach to this type of question?
  - Play with **FactorInteger**[...]. Can you guess what the output means? Try with some simple cases
- What is Sqrt [-4] ?
- Add, subtract and multiply the fractions F1=4/5; F2=5/6;
- Stirling's formula Sqrt[2 π n] (n/e)<sup>n</sup> is an approximation of the Factorial [...] function n! (= 1×2×3×...×n).
   How large is the relative error (in Percent) for n=10,50,100 ?

#### ruprecht-karls-UNIVERSITÄT HEIDELBERG

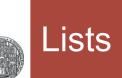

| Lists                             | L = {a,b,c,} is linear list of (arbitrary!) elements                                                |
|-----------------------------------|----------------------------------------------------------------------------------------------------|
| 1 = {3, 4, 5}                     | Picking Elements:                                                                                   |
| {3, 4, 5}                         | <ul> <li>The first element is First[L] Or L // First</li> </ul>                                     |
| <pre>{First[1], Last[1]}</pre>    | • The last Element is Last[L]                                                                       |
| {3, 5}                            | <ul> <li>The N-th Element is L[[n]]</li> <li>Note two parenthesis! Indices start with 1!</li> </ul> |
| 1[[1]]                            | • Append an element with $K = Append[L,elem]$                                                       |
| 3                                 | Generating a list (important!): Table[expression, {index,start,stop}]                               |
| 1.1                               |                                                                                                    |
| 50                                | Operations on lists:                                                                                |
|                                   | <ul> <li>Operators / Functions are applied to each element:</li> </ul>                              |
| Table[i <sup>2</sup> , {i, 1, 5}] | •1 + $\{1,2\} \rightarrow \{2,3\}$                                                                  |
| {1, 4, 9, 16, 25}                 | <ul> <li>{1,2} + {1,2} → {2,4}</li> <li>Sin[{1,2}] → {Sin[1],Sin[2]}'threads over lists'</li> </ul> |

## Vectors = Lists, Matrices = Lists of Lists

- L={a,b,c,...} is a linear list of (arbitrary!) elements
- Lists can be interpreted as vectors
  - Display with MatrixForm [L] Or L // MatrixForm
  - Scalar multiply with '.' operator
- Nested lists are matrices
  - '.' operator works
  - Multiplication works...

| M = {{1, 2}, {3, 4}}; MatrixForm[M]            |
|------------------------------------------------|
| atrix Form=                                    |
| $\begin{pmatrix} 1 & 2 \\ 3 & 4 \end{pmatrix}$ |
|                                                |
| M.{1, 2}                                       |
| {5,11}                                         |

## Expressions

| $\mathbf{A} = 3 \mathbf{x} + 2; \mathbf{B} = 5 \mathbf{y};$ | <ul> <li>Mathematica works with sy</li> <li>They can be assigned to 'va</li> </ul>           |                  |
|-------------------------------------------------------------|----------------------------------------------------------------------------------------------|------------------|
| A B                                                         | <ul> <li>Variables do not need to be</li> </ul>                                              |                  |
| 5 (2 + 3 x) y                                               |                                                                                              |                  |
|                                                             | Assignment can be cleared                                                                    | with c           |
| %/(3x)                                                      | Common Error: 'old stuff' st                                                                 | ored i           |
| $\frac{5(2+3x) y}{3x}$                                      | <ul> <li>-&gt; Clear everything with cle</li> <li>Note accent 'grave': ` (not ´or</li> </ul> |                  |
| A                                                           |                                                                                              |                  |
| 2 + 3 x                                                     | Get information about an ex                                                                  | (press           |
|                                                             |                                                                                              | In[40]           |
| Clear [A]                                                   | Note that the color of an                                                                    | ln[41]           |
| A                                                           | expression changes when<br>it is defined                                                     | Out[41           |
| A                                                           |                                                                                              | In[42]<br>Out[42 |

*lic* expressions

- es'
- lared
- Clear[x]
- in an expression
  - l["Global`\*"]

sion with ?x

```
]:= Clear[x, y]
]:= y = 3
1]= 3
]:= {x, y}
2 = \{x, 3\}
```

## UNIVERSITÄT HEIDELBERG

## Direct and Delayed Assignment

- **x**=**y** evaluates **y** and assigns the result
- x:=y keeps y as an expression. Y is evaluated newly whenever x is used (,delayed assignment')

ln[34]:= Clear [x, y]

In[28]:= **Clear[x, y]** 

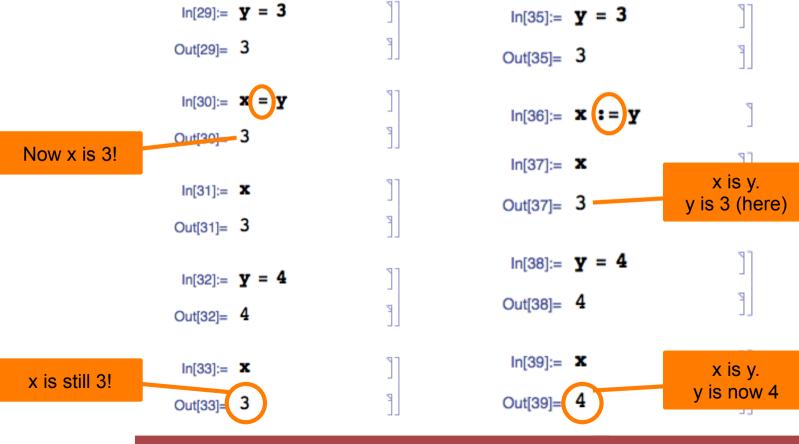

## Exercise 2: Lists, Expressions

- Generate a list of the first 10 squares (n<sup>2</sup>)
  - Pick the first, third and last element
- Define and multiply two 3-D vectors
- Define a 2×2 Matrix A. Use MatrixForm[...] to show it.
   Let B=Inverse[A] (or A//Inverse). Multiply A and B.
- Define two expressions:  $A = (3 x + 5); B = (5 x^2 7)$ 
  - Define F = A B
  - Play with **Expand**[...], **Factor**[...]. Use Help to learn more.
  - Divide the **expanded** F by A. Try to **Simplify**[...] the result
- Calculate  $e^{\pi \sqrt{k}}$  for k = 50 ... 60 and for k = 160...170
  - Look at the digits after the comma (FractionalPart[])

## **Using Functions**

- Functions & Commands have UpperCase names
- Arguments are given in square brackets []
  - Log [x]
  - $\cdot$ Sin[3 x + y]
  - FactorInteger[123456789]

## Important:

Functions with 1 argument can be applied using 'postfix' notation

- •111 // FactorInteger  $\rightarrow$  {{3, 1}, {37, 1}}
- •1 // Log
- •argument // function (\* = function[arg] \*)

  - $\rightarrow 0$

or with 'prefix' notation:

• function @ argument

# Defining Functions

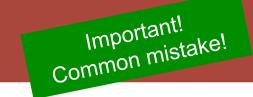

• **Define** a function with '\_' after the arguments:

- Average  $[x_, y_] := (x+y)/2;$
- Average [3,4]  $\rightarrow$  7/2
- x = 3; **f1[***x*\_] = f1[5] 6 f1[x\_]: f1[5] 8
- DoSquare[x\_] :=  $x^2$ ; • 3 // DoSquare  $\rightarrow$  9
- Important Detail (as discussed before):
  - When defining with '=', all expressions are *immediately* evaluated
  - When defining with ':=', evaluation of expressions is *delayed* until function call. This is safer, but slower!

## (Argument Types and Defaults)

 Arguments can be constrained to a type:

 Multiple definitions are possible:

 Arguments can get a default value:

| In[64]:=             | g[x_Integer, y_] := x y                          |
|----------------------|--------------------------------------------------|
| In[65]:=<br>Out[65]= | <b>g</b> [ <b>4</b> , <b>5</b> ]                 |
|                      | g[4.5, 5]                                        |
|                      | g[4.5, 5]                                        |
| In[79]:=             | <pre>g[n_Integer] := n g[n - 1]; g[1] = 1;</pre> |
|                      |                                                  |
| n[81]:=              | g[10]                                            |
| Out[81]=             | 3 628 800                                        |
| In[84]:=             | h[x_, k_Integer: 2] := x <sup>k</sup>            |
| n[85]:=              | h[π]                                             |
| Out[85]=             | π <sup>2</sup>                                   |
|                      |                                                  |
| r In[86]:=           | h[π, 1]                                          |
| Out[86]=             | π                                                |

- Sometimes a function is only needed once, it has no 'name'
- Such a pure function is defined by (postfix) '&':
- ..expression with #.. & // # is the argument for example
- **#+3 &** // take argument and add 3
- This function can be used once, for instance in postfix:
- $5 // #+3 \& \rightarrow 8 \\ #+3 \& [7] & \rightarrow 10 \\ Pi // N[#,3] \& & \rightarrow 3.14 \\ \end{array}$
- You will (may) see later that this can be very useful...
- Several arguments are labelled with #1,#2,.., e.g. (#1^2 + #2^4) & [x, y]  $\rightarrow$  x<sup>2</sup> + y<sup>4</sup>

# Simplifying Expressions, Assumptions

| Simplify $\left[\sqrt{x^2}, x > 0\right]$ | VERY important function: 'Simplif                            | <b>[y[]</b>               |
|-------------------------------------------|--------------------------------------------------------------|---------------------------|
| x                                         | • Simplify[Sin[x] <sup>2</sup> +Cos[x] <sup>2</sup> ]        | $\rightarrow$ 1           |
|                                           | or                                                           |                           |
| Sin[kπ] // Simplify                       | <pre>Sin[x]<sup>2</sup>+Cos[x]<sup>2</sup> // Simplify</pre> | $\rightarrow$ 1           |
| Sin[kπ]                                   |                                                              |                           |
|                                           |                                                              |                           |
| Simplify[Sin[k π], k ∈ Integers]          |                                                              |                           |
| 0                                         | Often, we cannot simplify without full                       | Irther knowledge:         |
|                                           | • Sqrt[x <sup>2</sup> ] // Simplify                          | $\rightarrow$ Sqrt[x * x] |
| Simplify[Cos[kπ], k ∈ Integers]           | We can use Assumptions to help:                              |                           |
| (-1) <sup>k</sup>                         |                                                              |                           |
|                                           | <ul> <li>Simplify[Sqrt[x<sup>2</sup>],x&gt;0]</li> </ul>     | $\rightarrow$ x           |

. . .

1 C C

## Assumptions can be set globally:

- \$Assumptions = {x>0, n ext{EIntegers, ...};
- \$Assumptions = True; (\* to clear \*)

## More Powerful Simplification

FullSimplify[...] makes a stronger effort

$$In[90]:= Sqrt[7 - 4 Sqrt[3]] // Simplify$$

$$Out[90]= \sqrt{7 - 4 \sqrt{3}}$$

$$In[91]:= Sqrt[7 - 4 Sqrt[3]] // FullSimplify$$

$$Out[91]= 2 - \sqrt{3}$$

$$Surprising ?$$
Do YOU understand why?

Very similar: Refine[expr, assumption]

# For fun: More strange formulae from Ramanujan

$$\sqrt[3]{\sqrt[3]{2}} - 1 = \sqrt[3]{\frac{1}{9}} - \sqrt[3]{\frac{2}{9}} + \sqrt[3]{\frac{4}{9}} // FullSimplify (*Ramanujan*)$$

True

$$\sqrt[3]{\sqrt[5]{\frac{32}{5}} - \sqrt[5]{\frac{27}{5}}} = \sqrt[5]{\frac{1}{25}} + \sqrt[5]{\frac{3}{25}} - \sqrt[5]{\frac{9}{25}} // FullSimplify$$

True

$$\sqrt[4]{\frac{3+2\sqrt[4]{5}}{3-2\sqrt[4]{5}}} = \frac{\sqrt[4]{5}+1}{\sqrt[4]{5}-1} // FullSimplify$$

True

$$\sqrt{\sqrt[3]{28} - \sqrt[3]{27}} = \frac{\sqrt[3]{98} - \sqrt[3]{28} - 1}{3}$$
 // FullSimplify

True

Tools - Introduction to Mathematica

## Manipulation Expressions

| a = x + 5; b = 2x + y;              | Many Build-In functions t | o manipulate Expressions          |
|-------------------------------------|---------------------------|-----------------------------------|
| ab                                  | • Expand                  |                                   |
| (5+x) (2x+y)                        | • Factor                  |                                   |
|                                     | • TrigExpand              | Sin[3x] // TrigExpand             |
| a b // Expand                       | • TrigFactor              | $3 \cos[x]^2 \sin[x] - \sin[x]^3$ |
| 10 x + 2 x <sup>2</sup> + 5 y + x y | • TrigReduce              |                                   |
|                                     | • ComplexExpand           | Sin[3x] // TrigFactor             |
| 1 + x + y + x y // Factor           | •                         | (1 + 2 Cos[2 x]) Sin[x]           |
| (1 + x) (1 + y)                     |                           |                                   |
|                                     |                           | 2 Sin[x] Cos[y] // TrigReduce     |
| a/b                                 | See help…                 | Sin[x - y] + Sin[x + y]           |
| $\frac{5+x}{2x+y}$                  |                           |                                   |
| 5 I                                 |                           | Exp[1 + I] // ComplexExpand       |
| a/b // Expand                       |                           | e Cos[1] + ie Sin[1]              |
| $\frac{5}{2x+y} + \frac{x}{2x+y}$   |                           |                                   |

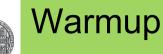

- Calculate the sum of 1/n<sup>2</sup> for n=1...∞
- Let the sum run only until 100
- Extract  $\pi$  from this approximation. How large is the error ?
- Make a list containing Sin[ $\alpha$ ] for  $\alpha = 0...\pi$  in steps of  $\pi/4$
- Make a list of the first 10 numbers
- Find a way to square them all

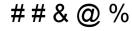

# Replacing Parts of an Expression with *I*.

| Sin[x] /. $x \rightarrow 3 y$              |
|--------------------------------------------|
| Sin[3y]                                    |
|                                            |
| $EX = a x^2 + 13;$                         |
| EX /. $x \rightarrow (1 + y)$              |
| $13 + (1 + \gamma)^2 (6 + \gamma)$         |
|                                            |
| % // Expand                                |
| $19 + 13 y + 8 y^2 + y^3$                  |
|                                            |
| Log[t] /. $t \rightarrow \{1, x, Sin[x]\}$ |
| <pre>{0, Log[x], Log[Sin[x]]}</pre>        |
|                                            |

## A symbol in an expression can be replaced by something /. expression -> newvalue

- The right hand side (expression -> newvalue) is a transformation rule
- xxx /. yyy means:
  - Apply the replacement rule yyy to expression xxx
  - yyy *must be* one (or a list of) transformation rules

## Examples

- Sin[x] /. x -> 3 y  $\rightarrow$  Sin[3y]
- $Log[x] / . x \rightarrow Sin[k] \rightarrow Log[Sin[k]]$

## Can sometimes be used in a more general way:

•  $(1+x)^2$  /.  $(1+x) \rightarrow y^2 \rightarrow y^2$ 

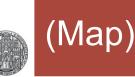

- A related command is Map[f,expr] Or f/@expr
- Map[f,expr] applies f to all elements of expr, i.e. Map[f,{a,b,c}] gives {f[a], f[b], f[c]}
- f can be 'anything'
- For more experienced users, this is very handy. You find this approach very often in examples in the internet.

## Example:

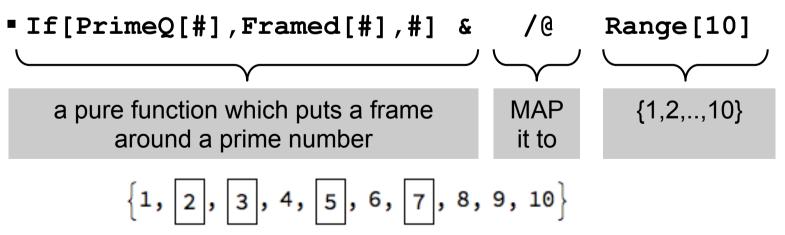

## **Solving Equations**

- Equality in Equations must use the '==' sign
- Solutions can be found with Solve[equation, variable]:
  - Solve  $[2x=4, x] \rightarrow \{ \{x \rightarrow 2\} \}$
- Solve can find several solutions:
  - EQ = 2  $x^2 = 4$ ;
  - Solve [EQ, x]  $\rightarrow$  { {x  $\rightarrow -\sqrt{2}$  } , {x  $\rightarrow \sqrt{2}$  }
  - EQ /. %  $\rightarrow$  {True, True}
- Several equations can be solved simultaneously with '&': Solve[ 2x+y==10 && x-y==2, {x,y}]
- Solve[...] may not find all solutions. Try Reduce[...]:
  - Solve  $[Sin[x] == 0, x] \rightarrow \{ \{x \rightarrow 0\} \}$  (\*with warning\*)
  - Reduce [Sin[x] == 0, x]  $\rightarrow$

C[1]  $\in$  Integers && (x==2\pi C[1] || x==\pi+2\pi C[1]

Minima can be found with Minimize[] Or FindMinimum[]

## **Solving Equations**

- Note: Equations must have a '==' sign, '>',... or similar!!
- The result of solve[] (not for Reduce[] ...) is always a list of replacement rules (even if there is only one result)
- To assign the result to an expression/variable, use /.:

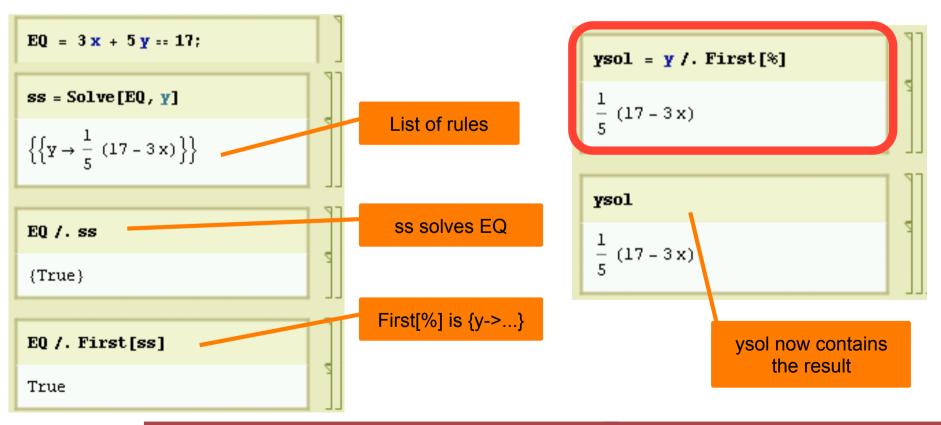

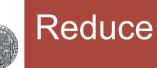

Reduce is more general. It can also solve inequalities:

| In[215]:= | <pre>Solve[2 x &gt; 1, x]</pre> |
|-----------|---------------------------------|
| Out[215]= | {{}}                            |
|           |                                 |
|           |                                 |
| In[216]:= | Reduce[2 x > 1, x]              |

## • Often the domain must be given:

$$In[211]:= Reduce \left[ Sin[x] > \frac{1}{2}, x \right]$$

$$Out[211]= Reduce \left[ Sin[x] > \frac{1}{2}, x \right]$$

$$In[212]:= Reduce \left[ Sin[x] > \frac{1}{2}, x, Reals \right]$$

$$Out[212]:= C[1] \in Integers \&\& \frac{1}{6} (\pi + 12 \pi C[1]) < x < \frac{1}{6} (5 \pi + 12 \pi C[1])$$

- Reduce can just 'simplify' expressions (without argument!)
- Reduce [3x+6y==7 && 7x-y==4]

$$\rightarrow$$
 y == 37/45 && x == 31/45

If the solution is not unique, the variables to eliminate must be specified:

 $\rightarrow$  {{x -> 4 - y, z -> -72 y}}

Solve[3x+48y+5z/8==12 && x-8y-z/8==4, {y,z}]

 $\rightarrow \{ \{ y \rightarrow 4 - x, z \rightarrow 72 (-4 + x) \} \}$ 

# **Exercise 3: Solving Equations**

- 3 friends Andy, Bob, Conny have different ages:
  - 1. Conny is 2 years older than Andy
  - 2. Conny is twice as old as Bob
  - 3. Together they are 38 years old
- How old are they?
  - Solve the problem in one line of code...
- Replace the first condition by
  - 1. Conny is older than Andy
- Can you Solve[] now? Try Solve[..., {A,B}]
- Try Reduce [ . . . , {A,B}] !
- What do you learn about Conny's age?
- Add the 3 conditions that the ages are >0 and Reduce again

# Simple Plotting

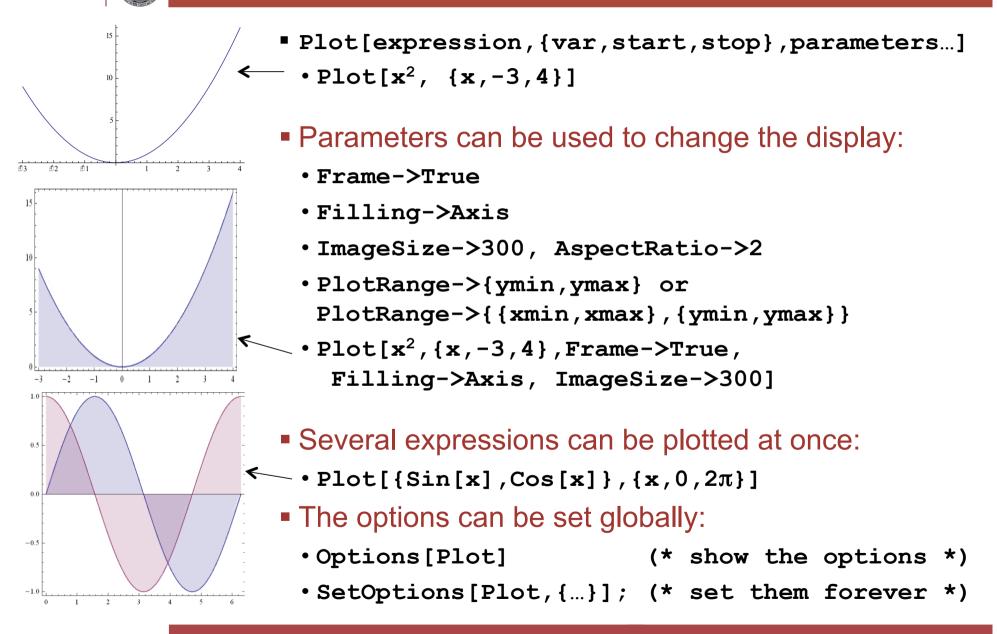

- Define function f1[k\_,x\_]:=Sin[k x];
- Plot f1 for k=1 for x from 0 to  $2\pi$ .
  - Play with Options, e.g.
     Frame->True, Filling->Axis, ImageSize->300
  - Try to find some more options in the help
- Now use the list {1,2} for k to get multiple plots
  - How can you get the same result when you plot directly Plot[Sin(k x)/.k->{...}, {...}] (Using a replacement rule for k)
- Plot sin(x) and cos(x) in the same plot. Hint: Use a list!

#### (Plotting Several Curves)

RUPRECHT-KARLS-UNIVERSITÄT

HEIDELBERG

#### • A list of functions automatically plots with different colours:

Plot[ {x^2/30, Cos[x], Sin[x]}, {x,0,4} ]

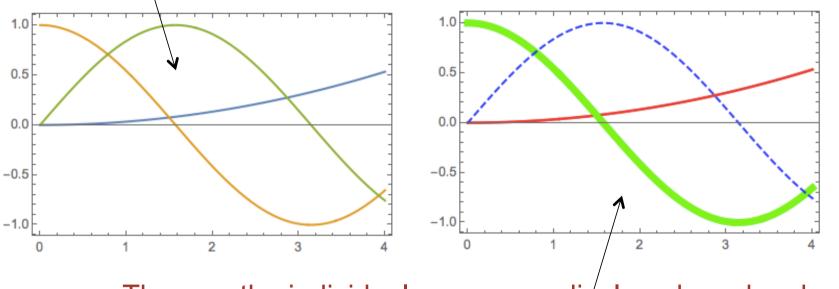

- The way the individual curves are displayed can be changed with the plotstyle-> command. For instance:
- Plot[{x^2/30, Cos[x], Sin[x]}, {x,0,4},
   PlotStyle -> {{Thick, Red}, {Thickness[0.02],
   Green}, {Dashed, Blue}}

#### UNIVERSITÄT HEIDELBERG

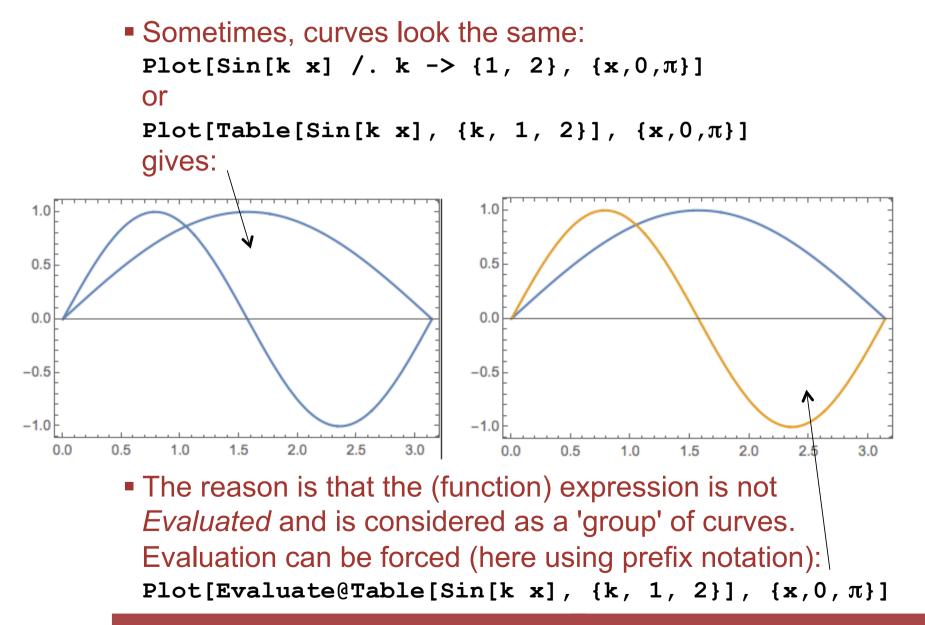

### (Merging Several Plots)

RUPRECHT-KARLS-UNIVERSITÄT

HEIDELBERG

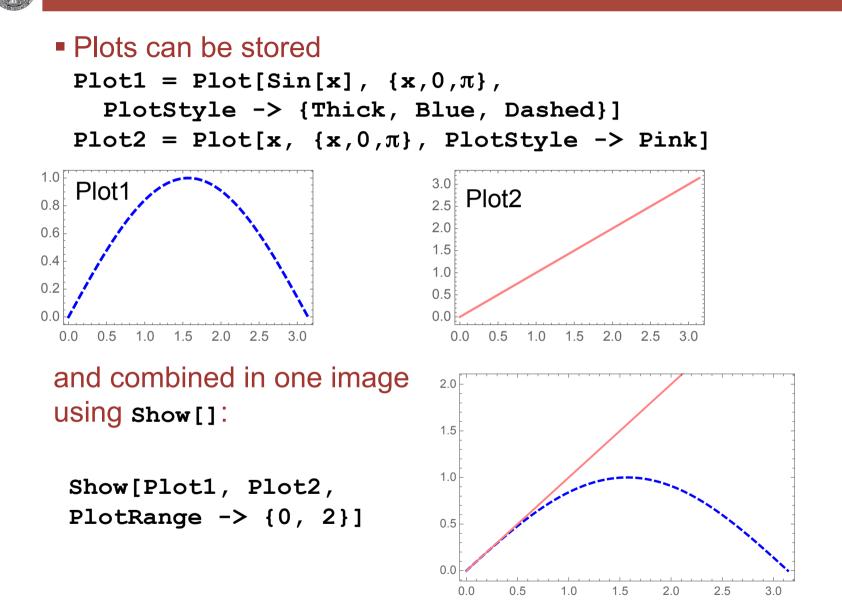

#### (Adding Extra Stuff to Plots)

To add stuff, you can show[] the plot with other graphics objects or add the 'stuff' in an Epilog-> command: Plot[(x-1)^2, {x,0,2} ,PlotLabel -> "A Demo Plot" ,FrameLabel -> {"x-value", "y-value"} ,Epilog -> {Text["A Parabola", {1, 0.5}], Red, PointSize[Large], Point[{1, 0}]}

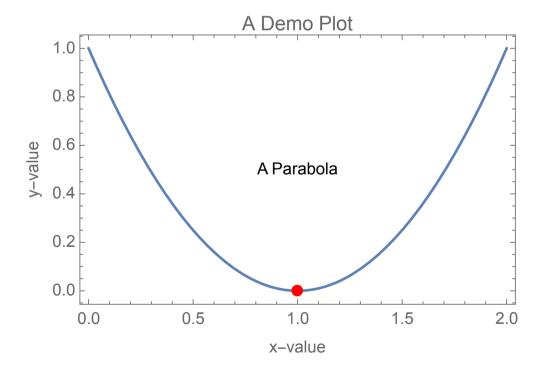

]

### **Exercise 5: Solving Equations**

- Define two functions f1[x\_]=3x+2 and f2[x\_]=2(x-2)<sup>2</sup>
- Plot them (x=0...5)
- Find the intersections. Assign the resulting point to sol
- Try

```
pp = {x, f1[x]} /. Sol
```

- What happens?
- Add the points Point[pp] to your plot with the option Epilog -> {PointSize[0.03], Point[pp]}

- You may try  $f_1 = x + 4$  and  $f_2 = 3x^3 2x^2 x + 5$
- (Things become strange if you replace  $3x^3$  by  $2x^3...$ )

### (Exercise 6: Quadratic Equation and More)

- 1. Quadratic Equation
  - Solve the quadratic equation  $a x^2 + b x + c == 0$
  - Assign the solutions to two variables x1 and x2
  - Check that x1 and x2 are indeed solutions
- 2. Try to solve a general polynominal of 3rd, 4th degree
- 3. Generate 10 Polynomials of the form  $1+x^n$  in a list.
  - Try to **Factor**[...] them. Which of them are 'prime'?
- 4. Generate a random polynominal of 5<sup>th</sup> order
  - Generate random numbers between -1..1 with RandomReal[]
  - Use sum[..., {...}] to generate the polynominal (use help!)
  - Plot it. (For fun, plot several random polynominals in one plot)
  - solve it numerically using Nsolve[]
  - Eliminate all complex solutions with assumption  $x \in Reals$

### (Exercise 7: Maximal Area of a Rectangle)

- Which Rectangle of periphery P has largest area A?
  - We treat a rectangle with sides a,b, periphery P and area A
- 1. Find a for given P, b (from P == 2 a + 2 b)
- 2. Inject this value into the equation for A
- 3. Maximize[] the area
- Is this a square ?
- Plot the area for P=40 as a function of b

- Mathematica can do symbolic derivatives
  - •D[expression, var] (\* first derivative \*)
  - •D[expression, {var,n}] (\* n-th derivative \*)
  - •f'[x] (\* ca
- (\* can use ' \*)

 $D[3x^2 + 5x, x]$ 

5 + 6 x

D[Log[Sin[x + y]], y]

Cot[x + y]

 $f[x_] = (Cos[x] Sin[5x])^2; f'[x]$ 

 $10 \cos[x]^2 \cos[5x] \sin[5x] - 2 \cos[x] \sin[x] \sin[5x]^2$ 

Table[D[Sin[x], {x, n}], {n, 0, 4}]

```
{Sin[x], Cos[x], -Sin[x], -Cos[x], Sin[x]}
```

```
D[Sin[x]<sup>10</sup>, {x, 4}]
```

```
5040 Cos[x]<sup>4</sup> Sin[x]<sup>6</sup> - 4680 Cos[x]<sup>2</sup> Sin[x]<sup>8</sup> + 280 Sin[x]<sup>10</sup>
```

### Exercise 8: A Real World Problem

- A silicon wafer of 200 mm diameter contains two types of microchips:
  - Chips 'A' with a size of 3x3 mm<sup>2</sup>
  - Chips 'B' with 5x5 mm<sup>2</sup>
- The relative amount of chips can be chosen by you. Let us assume that chips 'A' cover an area fraction α of the wafer (0≤α≤1).
- The vendor produces N<sub>W</sub> = 12 wafers . This 'batch' is split in two flavors:
  - A fraction  $\beta$  (i.e.  $\beta$  ×  $N_W$  wafers) is produced such that chips 'A' can be used
  - the remaining wafer are for Chips 'B'.
- You need 10000 chips 'A', not more.
- How do you chose α and β so that you get as many chips
   'B' as possible?

#### Exercise 8: Hints

- 1. Write down the number of chips NA and NB you get of both types as a function of  $\alpha$  and  $\beta$ . Use symbols (like WaferArea...) for all parameters.
- 2. Solve NA==10000 for  $\beta$ , yielding  $\beta$ sol.
- Replace the general parameters by values using /. PAR, with PAR = {WaferArea→..., AreaA→...,..}
- 4. Plot NB for this  $\beta$  as a function of  $\alpha$ . Is there a maximum?
- 5. Find the maximum by setting the derivative of the above function to zero.
- 6. For this  $\alpha$ max, what is  $\beta$ max?
- 7. What is the numerical value (i.e. how many wafer of type 'A' should you order)?
- 8. How many Chips B do you get?

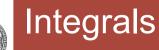

- Indefinite Integrals
  - Integrate [expression, var]
- Definite Integrals
  - •Integrate[expression, {var,start,stop}]

| $-x + x \log[x]$ Integrate[1/(x^3+1), x]// Simplify $\frac{1}{6} \left( 2\sqrt{3} \operatorname{ArcTan} \left[ \frac{-1+2x}{\sqrt{3}} \right] + 2 \log[1+x] - \log[1-x+x^2] \right)$ Integrate[Exp[-c x <sup>2</sup> ], {x, -∞, ∞}] | <pre>Integrate[Log[x], x]</pre>                                                                                                    |
|----------------------------------------------------------------------------------------------------|----------------------------------------------------------------------------------------------------|
| $\frac{1}{6} \left( 2\sqrt{3} \operatorname{ArcTan} \left[ \frac{-1+2x}{\sqrt{3}} \right] + 2 \operatorname{Log} [1+x] - \operatorname{Log} [1-x+x^2] \right)$                                                                      | -x + x Log[x]                                                                                                    |
| $\frac{1}{6} \left( 2\sqrt{3} \operatorname{ArcTan} \left[ \frac{-1+2x}{\sqrt{3}} \right] + 2 \operatorname{Log} [1+x] - \operatorname{Log} [1-x+x^2] \right)$                                                                      |                                                                                                    |
|                                                                                                    | <pre>Integrate[1/(x^3+1), x] // Simplify</pre>                                                                                                    |
| <b>Integrate</b> [Exp[- $\mathbf{c} \mathbf{x}^2$ ], { <b>x</b> , - $\infty$ , $\infty$ }]                                                                                                    | $\frac{1}{6} \left( 2\sqrt{3} \operatorname{ArcTan} \left[ \frac{-1+2x}{\sqrt{3}} \right] + 2 \operatorname{Log} [1+x] - \operatorname{Log} [1-x+x^2] \right)$ |
| <b>Integrate</b> [Exp[- $c x^2$ ], {x, - $\omega$ , $\omega$ }]                                                                                                    |                                                                                                    |
|                                                                                                    | Integrate $[Exp[-cx^2], \{x, -\omega, \omega\}]$                                                                                                    |

ConditionalExpression 
$$\left[\frac{\sqrt{\pi}}{\sqrt{c}}, \operatorname{Re}[c] > 0\right]$$

 $\left\{\int_{0}^{\pi} \operatorname{Sin}[\mathbf{x}] \, d\mathbf{x}, \, \operatorname{Integrate}[\operatorname{Cos}[\mathbf{x}], \, \{\mathbf{x}, \, 0, \, \pi\}]\right\}$ 

{2,0}

#### Other Analysis Stuff

- Limits (also for  $x \rightarrow \infty$ )
  - Limit[Sin[x]/x,x->0]  $\rightarrow$  1

#### Sums

1

Cos[x]

π 2

1

ArcTan[∞]

• Sum [ $k^2$ , {k, 1, n}]

• Sum 
$$[1/k^2, \{k, 1, \infty\}]$$

 $\text{Limit}\left[\frac{\text{Sin}[\mathbf{x} + \boldsymbol{\epsilon}] - \text{Sin}[\mathbf{x}]}{\boldsymbol{\epsilon}}, \ \boldsymbol{\epsilon} \to \mathbf{0}\right]$ 

 $\text{Limit}\left[\frac{\text{Sin}[x]}{x}, x \to 0\right]$ 

$$ightarrow$$
 1/6 n (1+n) (1+2 n)  $ightarrow$   $\pi^2/4$ 

 $Sum[k^2, \{k, 1, n\}]$ 

$$\frac{1}{6}$$
n (1 + n) (1 + 2 n)  
6

Sum[Table[1/
$$k^n$$
, {n, 1, 4}], {k, 1,  $\omega$ }]

Sum::div : Sum does not converge. 👟

$$\Big\{\sum_{k=1}^{\infty}\frac{1}{k}\,,\,\frac{\pi^2}{6}\,,\,\texttt{Zeta[3]}\,,\,\frac{\pi^4}{90}\Big\}$$

œ×

 $\texttt{Limit}\Big[\frac{\texttt{Cosh}[\texttt{x}]}{\texttt{Sinh}[\texttt{x}]} \text{, } \texttt{x} \to \infty\Big]$ 

#### Exercise 9: Area of a circle

- Write down the relation EQ between x, y, r for a circle
- Solve this for y (at given x, r) and define a function y[x,r]
- Plot a half circle (x from –r to r)
  - Make sure the plot is properly scaled
- Calculate the area by integration from –r to r (this takes surprisingly long..)
- Simplify the result by using r>0

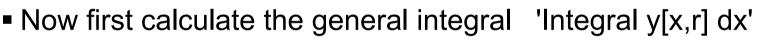

- Plot how the area increases as x increases from -1 to 1 (for r=1)
- Try to set r=x.

Get rid of the indefinite expression with Limit[...]

- Is the result as expected?
- Use the option Direction in Limit[...]

0.5

#### ruprecht karls. UNIVERSITÄT HEIDELBERG

#### (Exercise 10: Some More Plotting & Stuff)

- Define the function  $f[x_]=Sin[a x] Exp[-\lambda x]$ 
  - Use Assumptions a>0 and  $\lambda>0$
- Try Solve/Reduce to find a such that the first zero is at x=1...
  - Also try to prove that the a you chose leads to f[x]=0 for integer value of x
- Plot the function with this **a** for some values of  $\lambda$
- You may know that a saw tooth Function can be decomposed (Fourier transformed) into functions Sin[kx] with coefficients (-1)<sup>k</sup> / k
  - Define the k-th such component as g[x,k]
  - Plot these base functions with increasing k (use **Table[..]**)
  - Define the sum of the first k components f[x,k] (use sum[..])
  - Plot some sums with increasing number of overtones to show how the saw tooth function is approximated

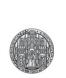

### **ADVANCED TOPICS**

Tools - Introduction to Mathematica

© P. Fischer, ZITI, Uni Heidelberg 53

- Result of Plot[...] is a graphic object:
  - Plot1 = Plot $[x^2, \{x, 0, 3\}];$
- There are other graphic objects:
  - APOINT = Graphics [Point[{1,2}]];
  - •ALINE = Graphics[Line[{{2,2}, {1,8}}]];
- They can be plotted together:
  - Show[Plot1, APOINT, ALINE];

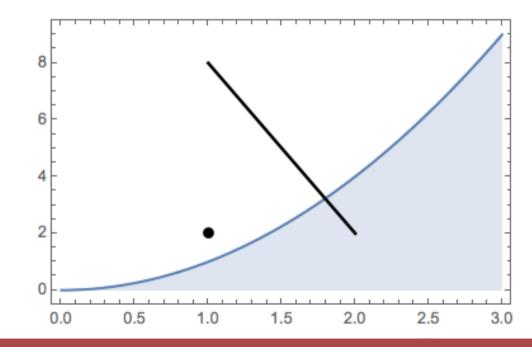

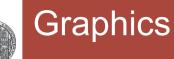

- Graphics objects can be merged in list (with { ... } ):
  - •Graphics[{Line[{{1, 1}, {3, 2}}], Thick, Blue, Line[{{2, 2}, {1, 2}}], PointSize[0.1], Red, Point[{1, 2}]}]

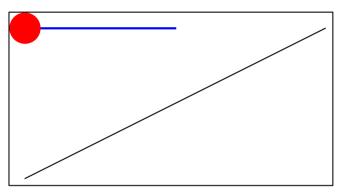

To directly include graphics in a Plot[], you an use Epilog:

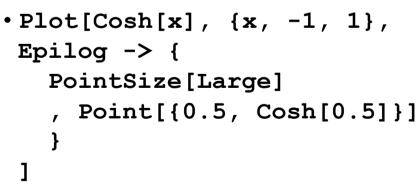

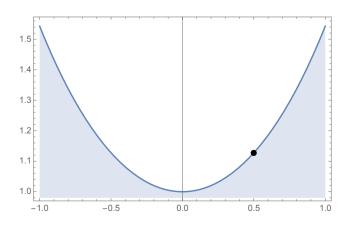

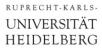

## Exercise 11: Drawing a Wheel

Draw the following Wheel:

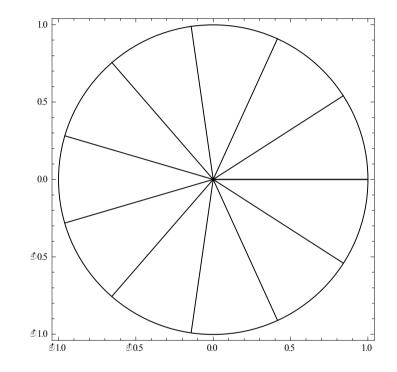

- Use the help function
- Hint: you get one spoke by
   Line[{{0,0}, {Cos[2 π α], Sin[2 π α]}}]
- Make a **Table** [] of such spokes for  $\alpha$  from 0 to 1 in 11 steps
- Show[Graphics[{...the spokes...,...the circle...}]]

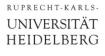

## Exercise 12: Minimizing a Mesh

- We want to connect the two red points to four corners with minimal total distance ('soap films').
  - The corners are at x/y = 0/1, the left dot at x/0.5

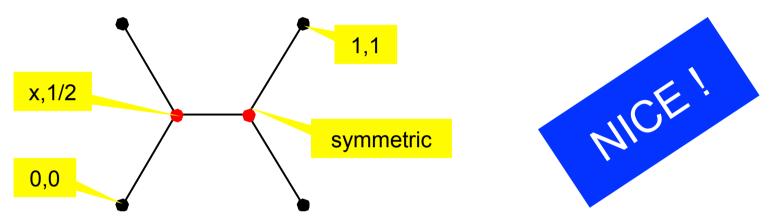

- Calculate the total distance as a function of x
- Plot it for x = 0...0.5
- For which x is it minimal ? Plot that point into the diagram!
- At which angles do the lines join at the red points? (half angle?)
- Define 4 corner points and a list corners=Point[{p0,p1,p2,p3}];
- Make a graphic which shows the above figure (without text).

## More 2D Plotting

• Plot data sets (lists): ListPlot[list]
• ListPlot[Table[i<sup>2</sup>, {i,1,5}],
 PlotRange->{{0,6}, {0,30}},
 PlotStyle->{PointSize[0.05], Red}

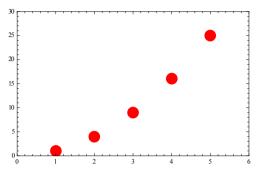

Axis scaling: LogPlot[...], LogLogPlot[...]

• {Plot[Exp[3x], {x,0,5}, ImageSize->200,Frame->True,AspectRatio->1], LogPlot[Exp[3x], {x,0,5}, ImageSize->200,Frame->True,AspectRatio->1] }

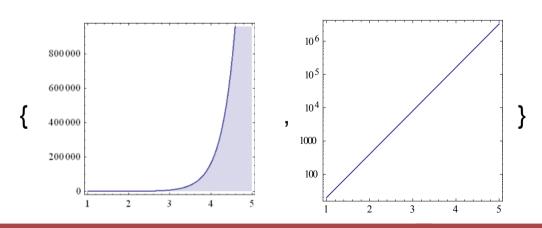

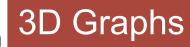

- Many ways to show surfaces, …
- For instance
  - Plot3D[f[x,y], {x,-2,2}, {y,-2,2}, ...options...]

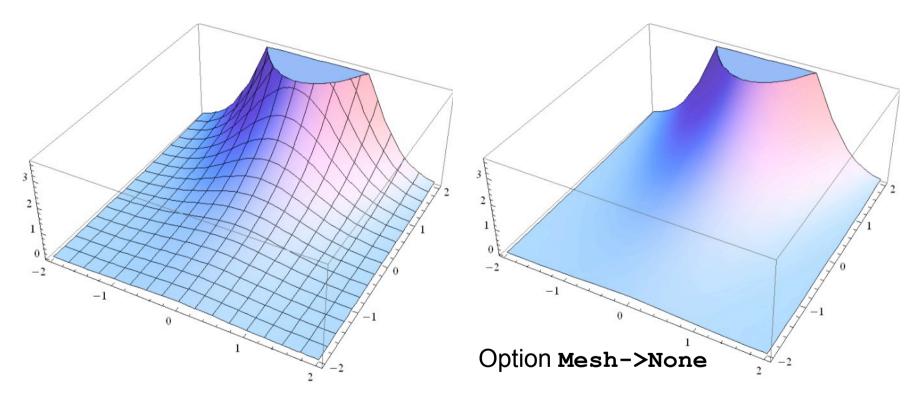

- View position can be changed with the mouse.
- Many options (see help)

Tools - Introduction to Mathematica

- Can save plot results to file:
  - SetDirectory["C:/..."] or SetDirectory[\$HomeDirectory <> "/xxx/xxx"] or SetDirectory[NotebookDirectory[] <> "subdir"]
    PLOT = ...
  - Export["file.pdf",PLOT] (\* or .jpg, .gif, ... \*)
- Can also read data from file:
  - A = Import["file"];
- You can specify data types, skip lines, ...:
  - Import["filename", "csv", HeaderLines -> 1];

- Manipulate is used for interactive animations:
  - Manipulate [

```
... some commands ...
,{ {variable,default,"caption"}, min, max,
 Appearance->"Labeled"}
```

For instance:

```
• Manipulate [
  \{a, a^2\},\
  {{a,1,"a"},0,2,
  Appearance->"Labeled" }
```

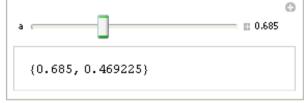

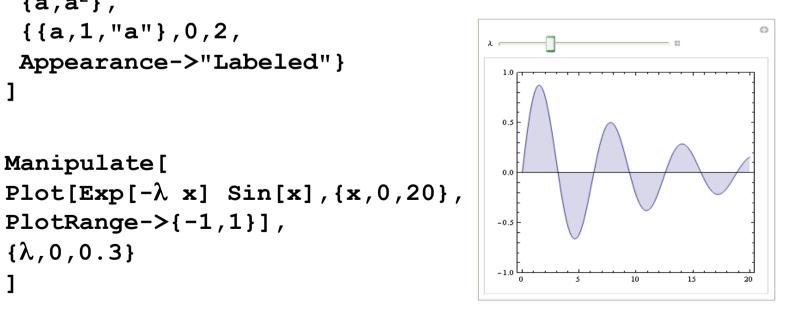

 $PlotRange > \{-1, 1\}],$ 

• Manipulate[

 $\{\lambda, 0, 0.3\}$ 

#### RUPRECHT-KARLS. UNIVERSITÄT (Manipulate: Advanced Controls) HEIDELBERG There are many different types of control objects: Button, Checkboxes, Sliders, 2D Locators, 2D Sliders,...: • Manipulate[ Graphics[Line[{{0, 0}, p}],PlotRange->2], {{p, {1, 1}}, Locator} • {*Slider2D*[Dynamic[r]], Dynamic[r]} ÷ n1 None Axis Top Bottom filling , {0.22, 0.435} 0 • Manipulate[ Plot[Sin[n1 x], {x,0, $\pi$ }, Filling->filling, PlotRange->2] , $\{n1, 1, 20\}$ , {filling, {None, Axis, Top, Bottom}}

# What Else?

Differential Equations (analytical, numerical)

 $DSolve[f'[x]^2 == f[x], f[x], x]$ 

$$\left\{ \left\{ \texttt{f[x]} \to \frac{1}{4} \left( \texttt{x}^2 - \texttt{2 x C[1]} + \texttt{C[1]}^2 \right) \right\}, \ \left\{ \texttt{f[x]} \to \frac{1}{4} \left( \texttt{x}^2 + \texttt{2 x C[1]} + \texttt{C[1]}^2 \right) \right\} \right\}$$

DSolve[Sin[x] f'[x] == f[x], f[x], x]

$$\left\{ \left\{ \texttt{f[x]} \rightarrow \texttt{C[1]} \; \texttt{Tan}\left[\frac{\texttt{x}}{\texttt{2}}\right] \right\} \right\}$$

- Dynamical Variables
- Many packages

• · · · ·

#### Common Mistakes

- Expression has already been assigned
  - Observe the display colour!
  - Check with ?Expression
  - Clear with Clear [Expression]
- Variables are not separated in the input:
  - y = ax is different from y = a x
- Mismatch in number of arguments:
  - A=Sin[x]; Plot[A[x], {x, 0, 3}] -> no result
  - $A[x_] = Sin[x]; Plot[A, {x, 0, 3} -> no result$
- Subtle: Assignment contains command

$$\begin{pmatrix} 1 \\ 2 \end{pmatrix}$$
In[36]:= 3 x
$$\begin{pmatrix} 1 \\ 1 \end{pmatrix}$$

2

Out[35]//MatrixForm=

Out[36]= 3

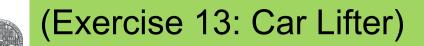

RUPRECHT-KARLS-UNIVERSITÄT

HEIDELBERG

 A car lifter is composed of a (black) frame with 4 edges of length I and of a (red) drive of variable length x (see figure).

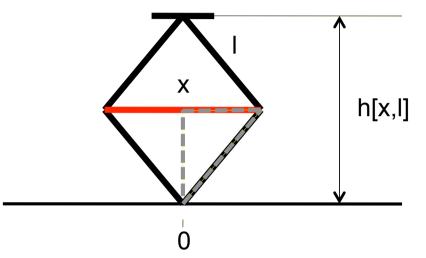

- Calculate the height h as a function of x. (You can solve Pythagoras's equation for the gray triangle for x)
- Plot this (what is the range of x?)
- Plot the vertical force created by a constant force on x as a function function of x (hint: you need a derivative!)
- If you want: Make a graphics and try Manipulate...

### Exercise 14: Equal Trace Lengths

- On a 2D detector, we want to connect an amplifier at (x,y)=0 to a pixel at a position p1=(x1,y1).
- We want to keep the trace length constant (same capacitance)
- For simplicity, we use 2 straight lines of equal length with bend at p=(x,y)
- Limit all coordinates (x,y,x1,y1) to >0
- Define points p1 and p
- Calculate the length of the 2 straight parts as their Norm[]
- Find (x,y) such that both parts have equal length and the sum is some constant K>0.
- Assign the result to a point Presult[x,y,K]
- Try some special cases. Plot.
- Use Manipulate with a 'Locator' (see help!)

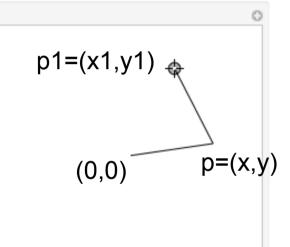

#### Exercise 15: 'Special'

- Since some years, the DPG research centre MATHEON publishes a mathematical 'Adventskalender'
- Solve the following exercise (from <u>http://www.mathekalender.de</u>)

#### Aufgabe:

Beim Einpacken von Weinflaschen in viereckige Geschenkkartons fällt dem Weihnachtsmann auf, dass er jedesmal eine Menge Luft mit einpackt. Und außerdem verbrauchen diese Ecken sicher viel zu viel vom teuren Karton. "Wenn ich die Ecken abschneide und durch eine gerade Verbindung ersetze, kann ich die Verpackung aus weniger Karton falten", überlegt er. Flugs macht er sich ans Werk und umhüllt die nächste Flasche mit einem achteckigen Karton. Zufrieden packt er weiter, bis ihm nach einer Weile auffällt, dass immer noch zu viel Karton verbraucht wird. "Wenn ich die Ecken wieder abschneide, sollte ich noch weniger Karton nehmen können", sagt er sich und falzt eine sechzehneckige Verpackung. Nun packt ihn der Ehrgeiz. Schnell ist ihm klar, dass kreisförmige (zylindrische) Verpackungen optimal wären, nur leider lässt sich der Karton nicht gut biegen. Aber immerhin kann er mehr und mehr Ecken falzen. Er hört mit der Eckenverdoppelung erst auf, als sein Verpackungsumfang um nicht mehr als ein Tausendstel länger ist als bei einer zylindrischen Umhüllung.

Wie viele Ecken hat seine Verpackung dann?

- Define a Function L[N] which gives the length of the regular polygon with N corners and (inner) radius 1. Plot the function
- Check when the function reaches 1.001 × 2  $\pi$
- Find the numerical solution with FindRoot (not NSolve)

#### **Exercise 16: Particle Absorption**

- Particles penetrating a material are absorbed according to an exponential extinction law f(x) = A Exp[-α x]
- Find A so that the total number of absorbed particles is normalized to 1
- Our absorber has a total thickness T.
- We want to divide it in two layers (0..T1, T1..T) so that an equal amount of particles are absorbed in both layers.
- Calculate T1 as a function of  $\alpha$  (and T)
- Plot your result
- What T1 do you find for T=1 and  $\alpha$ =1?